### GIS Tutorial for Marketing

### **Chapter 5**

# Developing an Integrated Marketing Communication Program

### Marketing scenario

#### The Community Farm Alliance (CFA):

- An organization of Kentucky farmers seeking revenue to replace lost tobacco sales
- Developed farmers markets in Lexington and Louisville, Kentucky
- Wishes to develop an integrated marketing communication program to increase consumption of locally produced food products
  - Initial focus on Lexington, Kentucky area
  - Push strategy to convince selected grocery stores and restaurants to sell locally produced foods
  - Pull strategy to convince Lexington consumers to buy locally produced foods in grocery stores and restaurants

### Learning objectives

To coordinate the components of an integrated marketing communication program, you will learn how to use ArcGIS to:

- Create map symbology to display population and business characteristics
- Select businesses for the push component of the campaign
- Define and select groups of consumers for customized promotional messages
- Select appropriate media for target Community Tapestry segments using Market Potential Indexes
- Design maps to communicate and support your recommendations

# Exercise 5.1: Explore Lexington's food outlets and demographics

- Load and explore a basemap of Lexington, Kentucky, that contains food outlets and demographic and purchasing data
- Add more demographic data to the project and give it meaningful symbology
- Create a map displaying bar graphs of educational attainment by ZIP Code

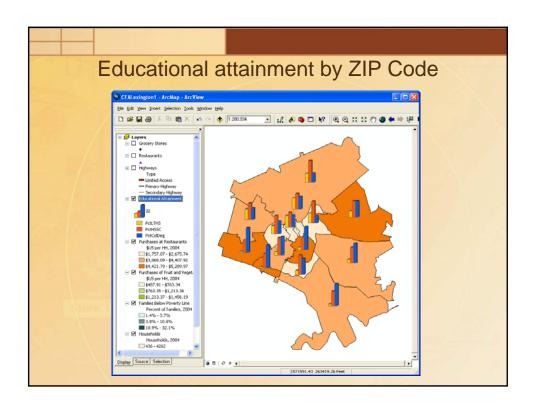

# Exercise 5.2: Select grocery stores for the push campaign

- Display Lexington grocery stores by location and size
- Select the stores to be approached in CFA's push campaign
- Assess market coverage of selected stores in lowincome ZIP Codes
- Create a map documenting these stores

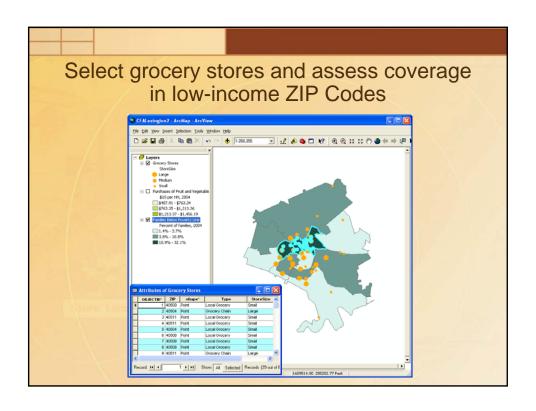

# Exercise 5.3: Select restaurants for the push campaign

- Display Lexington restaurants by location and size
- Select the restaurants to be approached in CFA's push campaign
- Assess market area coverage of selected restaurants
- Create a map displaying these restaurants

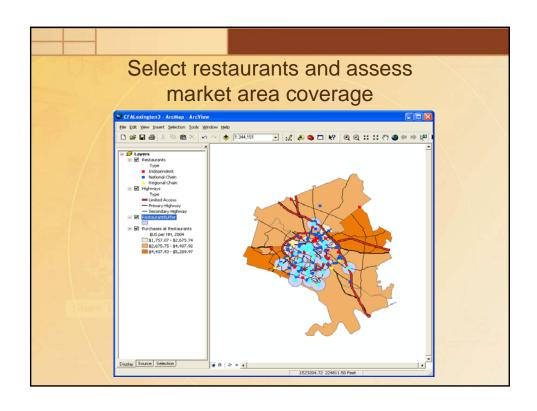

### Exercise 5.4: Select advertising media using Community Tapestry data

- Target specific groups of ZIP Codes for customized promotional methods
- Identify the dominant Community Tapestry segments in the targeted ZIP Codes and the lifestyle characteristics of those segments
- Identify the advertising media most often used by the Community Tapestry segments in the targeted ZIP Codes
- Design a map that displays the targeted ZIP Codes and media most appropriate for each group

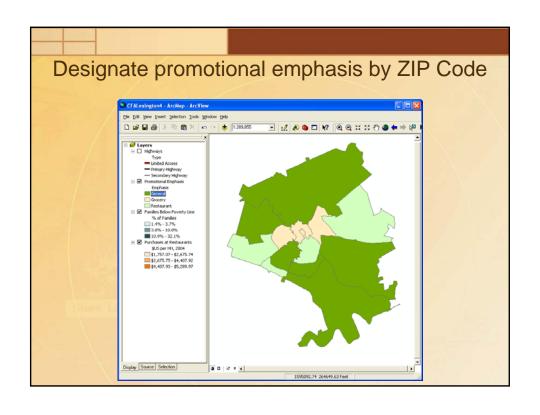

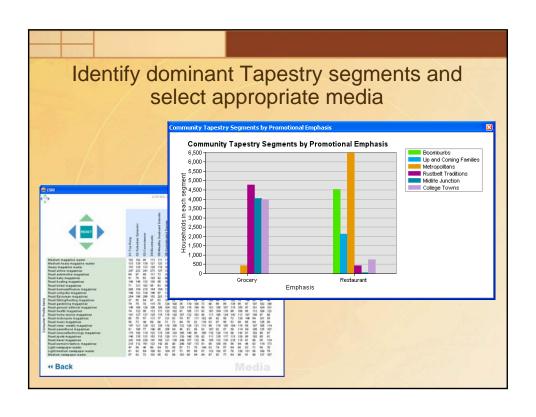

## Exercise 5.5: Recommend a media strategy

- Design a map displaying the promotional emphases for Lexington's ZIP Codes
- Create a table listing the appropriate media for ZIP
   Codes with a promotional emphasis on grocery stores
- Create a table listing the appropriate media for ZIP Codes with a promotional emphasis on restaurants

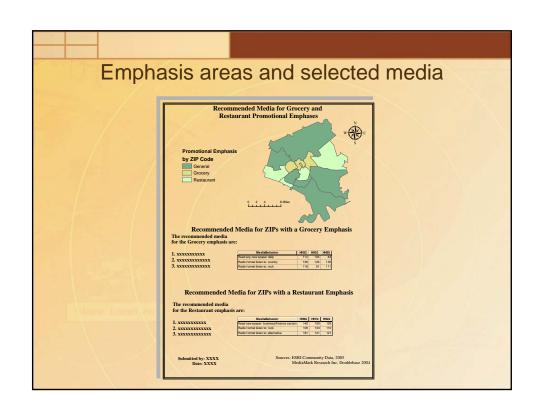

### Additional applications

#### How to extend the capabilities of ArcGIS:

- Business Analyst business and shopping center data for business market prospecting
- Integration with CRM and ERP systems to identify and evaluate potential business customers
- Extensive media MPI data for more specific media exposure information
- Integration into clicks and mortar retail sites with pickup options and store locators (e.g., Best Buy)
- GIS applications embedded into promotional Web sites such as Nature Valley's "Where's Yours?" site